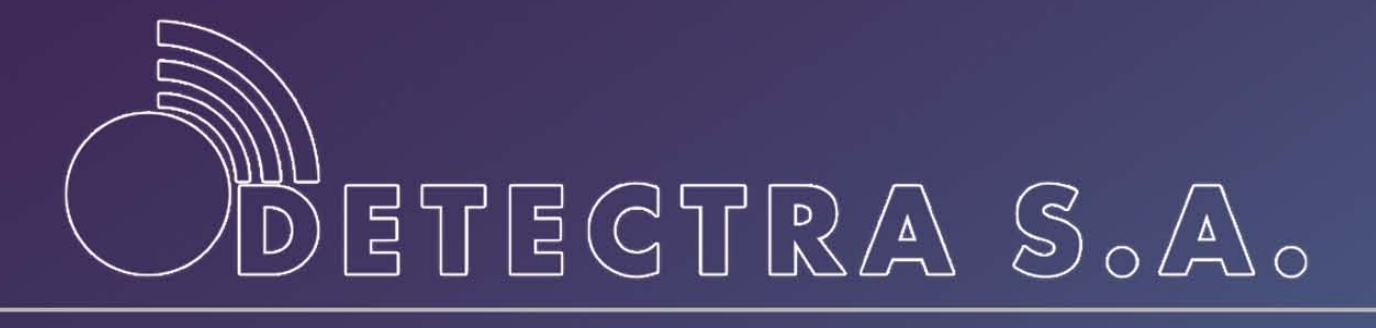

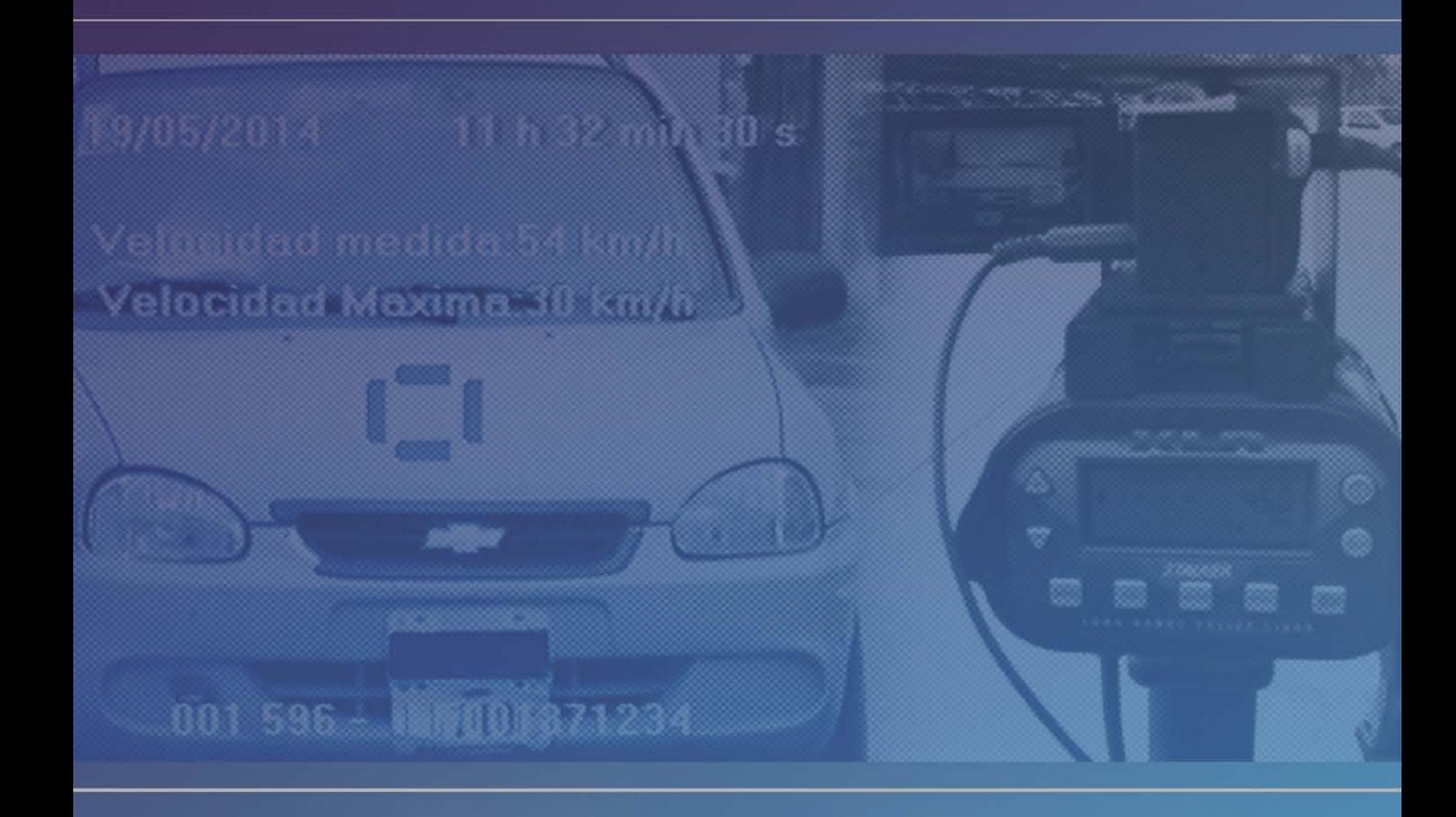

# S-13 DISPOSITIVO DE CAPTURA DE REGISTROS GRÁFICOS

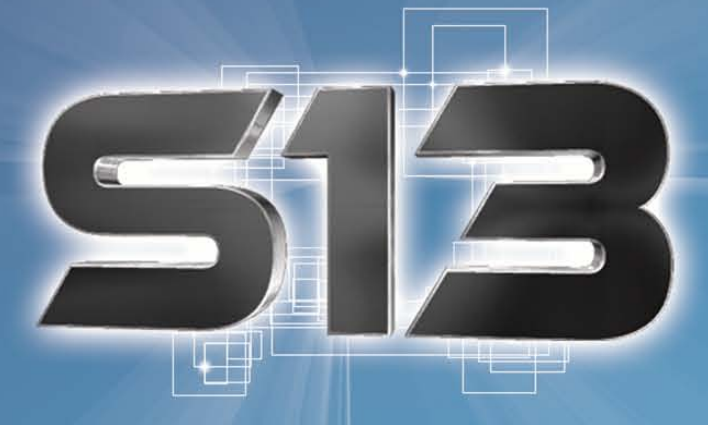

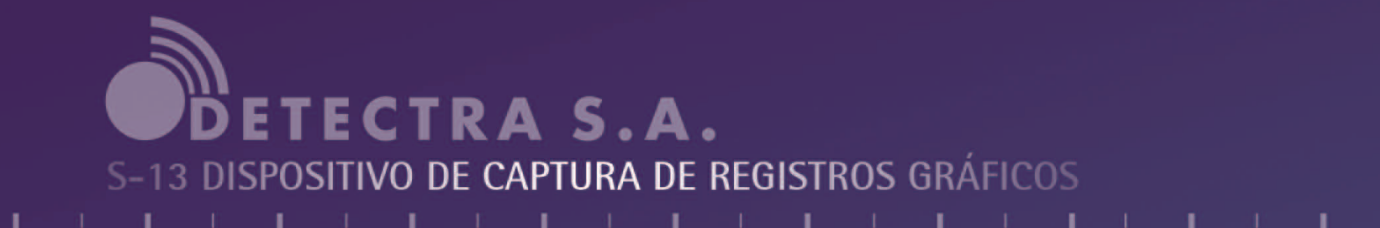

### **INTRODUCCIÓN GENERAL**

Dada la necesidad de contar con herramientas para contrarrestar los hechos de inseguridad vial, que atentan contra la ciudadanía en general, los valores de las mismas, las consecuencias de los incidentes viales, las erogaciones económicas que le causan a los gobiernos y la necesidad de encontrar métodos de educación. Generan la obligación de construir equipos como en este caso capaces de paliar alguno de los efectos de los incidentes, como lo es la velocidad fuera de límites.

Para este caso particular la compañía DETECTRA S.A. A través de su grupo de ingeniería ha desarrollado un equipo para mensurar velocidades máximas, mediante un sistema totalmente portátil, transportable y de uso sencillo para todo tipo de operador.

Se ha puesto especial énfasis en las normativas vigentes dotándolo de un grado de seguridad singular para imposibilitar cualquier adulteración o borrado de datos, cumpliendo con las disposiciones de homologación, calibraciones y certificaciones correspondientes.

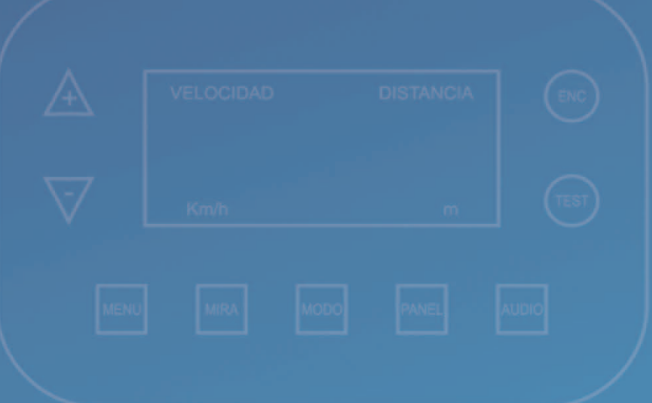

### MANUAL DEL USUARIO

### **Presentación**

El presente manual tiene por objeto explicar el principio de funcionamiento del equipo cinemómetro móvil marca SERVITEC modelo S-13, la operación y mantenimiento del mismo.

### **Definiciones**

### **Cinemómetro móvil:**

equipo estático, apto para tomar mediciones de objetos en movimiento, acercándose o alejándose del mismo tecnología.

### **Tecnología LASER:**

láser (de la sigla inglesa Light Amplification by Stimulated Emission of Radiation, amplificación de luz por emisión estimulada de radiación) es un dispositivo que utiliza un efecto de la mecánica cuántica, la emisión inducida o estimulada, para generar un haz de luz coherente.

### **LIDAR:**

un acrónimo del inglés Light Detection and Ranging o Laser Imaging Detection and Ranging) es una tecnología que permite determinar la distancia desde un emisor láser a un objeto o superficie utilizando un haz láser pulsado. La distancia al objeto se determina midiendo el tiempo de retraso entre la emisión del pulso y su detección a través de la señal reflejada. En general, la tecnología lidar tiene aplicaciones en geología, sismología y física de la atmósfera. Y en este caso particular a la seguridad vial.

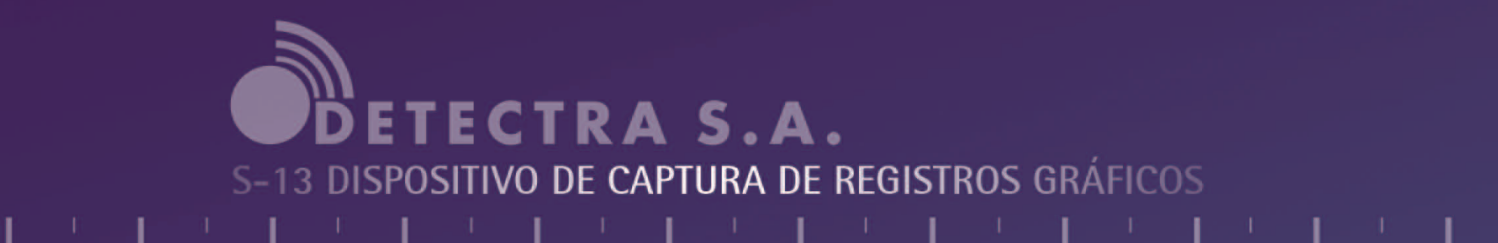

### MANUAL DEL USUARIO

**Presentación**

### **Definiciones**

**Unidad de procesamiento:**

> dispositivo electrónico de cálculo y almacenamiento de información.

## **PISTOLA LASER:**

equipo/dispositivo capaz de calcular la velocidad de un objeto en movimiento, utilizando la tecnología LASER, dotado de un microprocesador que realiza millones de cálculos por segundo.

### **Cámara:**

es un dispositivo que captura imágenes convirtiéndolas en señales eléctricas, en la mayoría de los casos a señal de vídeo, también conocida como señal de televisión.

### **Recolectora:**

equipo capaz de leer la información almacenada en la unidad de procesamiento, copiarla y grabarla en su propia memoria interna, para luego someterla a un determinado proceso.

### TEORIA DE FUNCIONAMIENTO

El equipo cinemómetro portátil modelo S-13, actúa calculando tiempo y distancia en función de la constante que es la velocidad de la luz.

El equipo emite un haz de luz laser (invisible para el ojo humano) que se orienta al objeto a medir, que se encuentra en un hipotético punto A, para lo cual tiene un determinado instante de de tiempo t1, luego emite un segundo haz laser cuando el objeto a medir se encuentra en el punto B, y en el instante de tiempo t2, para lo cual puede calcular distancia, y dado la diferencia de tiempo entre t1 y t2, tiene el tiempo exacto en que fue recorrida esa distancia, por lo tanto realizando un operación aritmética se calcula la velocidad de circulación de un objeto.

Esta operación la realiza varias veces por segundo, verificando que la magnitud de las mediciones se correspondan, de no ser así automáticamente las elimina, procediendo a la siguiente toma, en caso de ser validadas el equipo realiza el proceso de guardado de la imagen con los datos correspondientes, para su posterior tratamiento como presunta infracción.

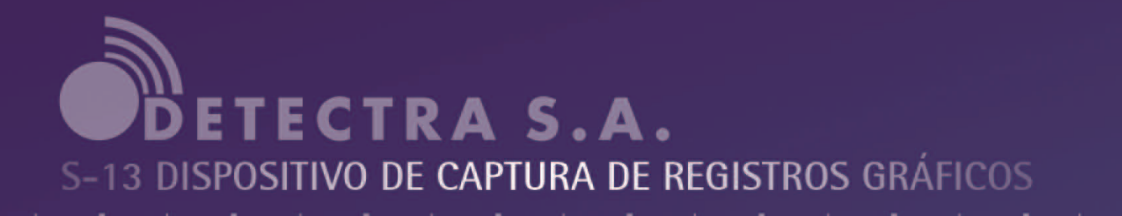

DISPOSITIVO DE CAPTURA DE VELOCIDAD CON REGISTRO GRÁFICO

### FUNDAMENTOS TÉCNICOS

Componentes:

- 1- Cinemómetro MARCA STALKER LIDAR
- 2- Sistema integrado en una NETBOOK
- 3- Cable de comunicación de datos RS232 entre el cinemómetro y el CPU.
- 4- Software aplicativo de captura y registro gráfico.
- 5- Todo el equipamiento está conectado a una batería de 12 Vcc.

Funcionamiento Modo Manual:

El sistema opera de la siguiente forma:

Cuando la computadora es encendida se lanza automáticamente la aplicación "GRAF SPEED", versión 1.03-n que antes de ser puesta en uso nos pedirá que ingresemos ciertos datos, mediante el teclado de comandos integrado, tales como el LUGAR DEL OPERATIVO, y la Velocidad Máxima permitida y demás datos accesorios.

Hecho lo anterior, y pulsamos botón LASER de la aplicación y el STALKER encendido podemos comenzar a trabajar.

Cuando el operador pulsa el botón LASER se produce desactivación y activación de la patilla DTR del puerto serie, esto lo hace el software GRAFSPEED versión 1.03-n instalado en la computadora, y hacemos actuar el trigger que posee el STALKER, que al ser accionado permite que el cinemómetro comience la captura de velocidad sobre el MÓVIL elegido. Dicho dato es validado previamente en el cinemómetro por su propio software y de ser una lectura de distancia y velocidad válida, es mostrada en el Display

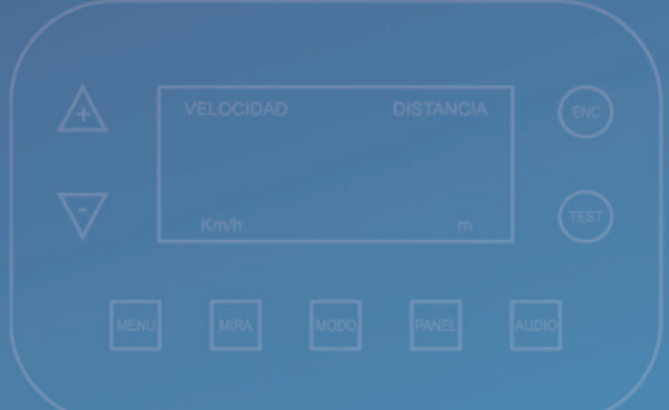

### DISPOSITIVO DE CAPTURA DE VELOCIDAD CON REGISTRO GRAFICO

del Aparato. Dichos datos son transmitidos a la computadora vía RS232. Los mismos son procesados por la aplicación GRAFSPEED versión 1.03-n, en dos niveles a explicar:

1- El cinemómetro Stalker transmitirá lo datos al puerto serie solo si la distancia y la velocidad son validadas por dicho cinemómetro.

2- Una vez ingresados los datos, el sistema compara la velocidad adquirida con la máxima que ha sido ingresada por el operador. De ser exceso de velocidad se guardará una Fotografía con FIRMA DIGITAL y ENCRIPTADA con los datos de velocidad, velocidad máxima y lugar de la flagrancia.

El proceso de tomar la fotografía y asignarle la velocidad al vehículo en cuestión, se consolida mediante un algoritmo que guarda en un buffer circular imágenes del momento de que se toma la velocidad del mismo, de manera que la fotografía ocurre durante el momento de la captura de la velocidad y no antes ni después, razón por la cual la asignación incorrecta a otro vehículo no es posible de ninguna forma.

Una vez finalizada la tarea de captura de infracciones las mismas son transferidas a otro ordenador que se conecta mediante Red Ethernet, inalámbrica y tiene una configuración específica para que al conectarse el equipo de registro gráfico encuentre en éste una carpeta compartida llamada SERT en la que se grabaron las infracciones.

Las infracciones se nombran con AÑO/MES/DÍA/HORA.

La configuración de Red está realizada de forma que el disco del equipo de registro gráfico no se puede grabar información por parte del usuario, motivo por el que la bajada de datos sólo es posible en un sentido.

Los datos transmitidos se verifican y validan en cuanto a encriptación y firma digital, mediante la misma aplicación provista por el fabricante llamada captordes.exe que los desencripta y verifica, poniéndolos de ser así a disposición de la Autoridad de aplicación.

El Radar Stalker debe estar seteado a 9600 baudios, con formato de datos 8.

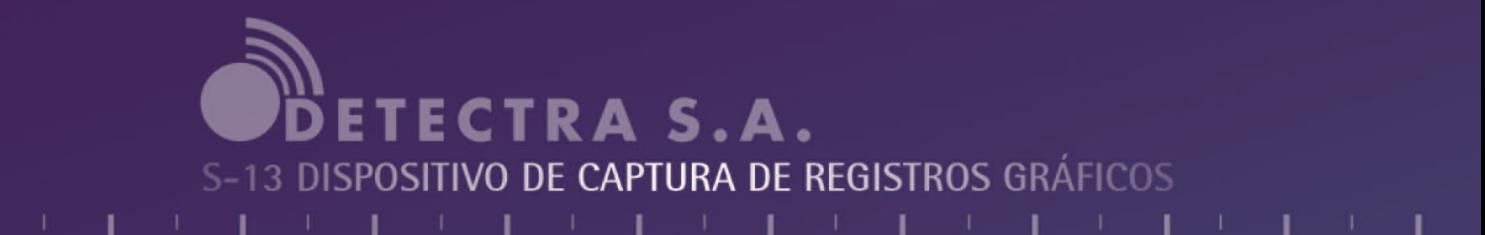

### Funcionamiento Modo Automático:

Mediante dos hilo paralelos, (threads) uno de ellos se conforma de un BUFFER CIRCULAR el cual registra fotos cada 40 ms y el tiempo acumulado que se cronometra mediante un timer rápido, en ms. El otro hilo graba en una tabla los eventos de velocidad y distancia y el valor del timer rápido, (tiempo acumulado en ms).

De esta manera los eventos de toma de fotografía y medición de velocidad y distancia, que ocurren SIMULTANEAMENTE, deben tener el mismo valor de TIEM-PO DE TIMER RÁPIDO, de forma que la FOTO Y VELOCIDAD TOMADAS SON DEL MISMO SUCESO.

El suceso de captura antes mencionado ocurre en alrededor de 300 ms que es lo que necesita el STALKER para resolver una lectura de velocidad y distancia. Motivo por el que los datos colectados de Velocidad, e Imágenes son luego comparados, en cuanto al valor de timer, buscando el valor correspondiente al suceso asignando, de esta forma la imagen.

Resumiendo, para que una medición sea aceptada, se exige, mediciones simultaneas de VELOCIDAD, DISTANCIA IMAGEN, dentro del intervalo de medición, y que los valores de velocidad y distancia sean consistentes en dicho intervalo.

La imagen capturada con sus datos de localidad, velocidad permitida, velocidad medida, fecha, hora es FIRMADA DIGITALMENTE utilizando sha-11 (Secure Hash Algorithm) el cual es muy similar a MD5 pues también trata bloques de 512 bits de mensaje con un total de 80 vueltas, pero en este caso el vector inicial tiene una palabra más de 32 bits (E) por lo que el resumen será de 160 bits. - POS-TERIORMENTE, encriptada mediante método DES (Data Encryption Standard) DE 24 BYTES.

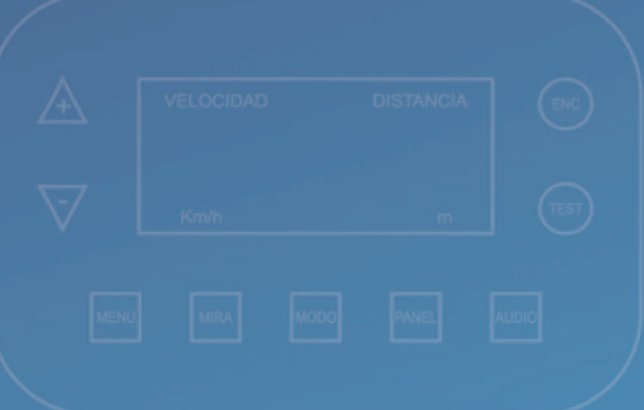

### Funcionamiento Modo Automático:

El radar stalker debe estar seteado a 9600 baudios, con formato de datos 8.

Las infracciones se nombran con AÑOMESDIAHORA

La configuración de Red está realizada de forma que el disco del equipo de registro gráfico NO SE COMPARTE DE NINGUNA MANERA, motivo por el que la bajada de datos sólo es posible en un sentido.

Los datos transmitidos se verifican y validan en cuanto a encriptación y firma digital, mediante la misma aplicación provista por el fabricante llamada captordes.exe que los desencripta y verifica, poniéndolos de ser así a disposición de la Autoridad de aplicación.

Funcionamiento de la aplicación captordes.exe

Cada fotografía es encriptada con el método DES de encriptado de bloques simétricos con una clave de 24 bytes.

Previo a la encriptación se le aplica el Algoritmo de Hash Seguro 1 (SHA1) que da como salida un resumen (firma digital).

El HASH del archivo bmp de la fotografía hace de que un cambio en al menos un PIXEL ya rompe la integridad del HASH y esa foto no pasa el exámen de la aplicación Captordes.exe, igual razonamiento se aplica si se trata de forzar la encriptación.

# **ETECTRA S.A.** S-13 DISPOSITIVO DE CAPTURA DE REGISTROS GRÁFICOS

## COMPONENTES: SU INTERCONEXION

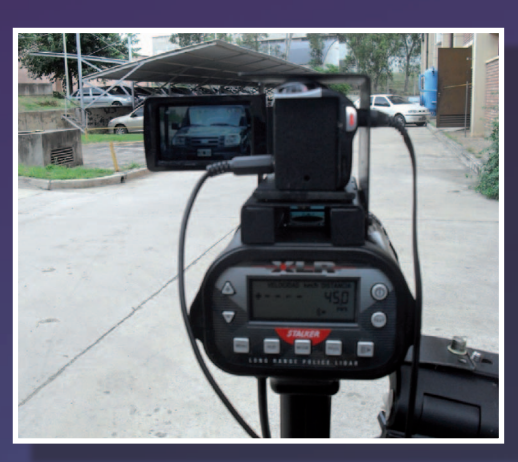

Cinemómetro con cámara montada

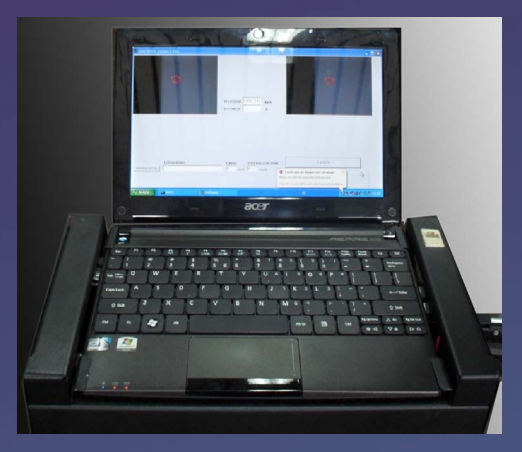

Unidad de procesamiento

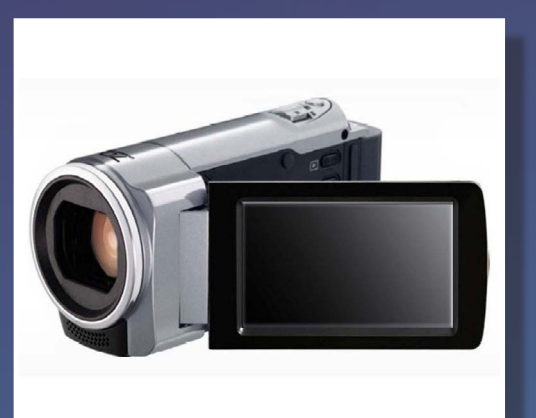

Cámara

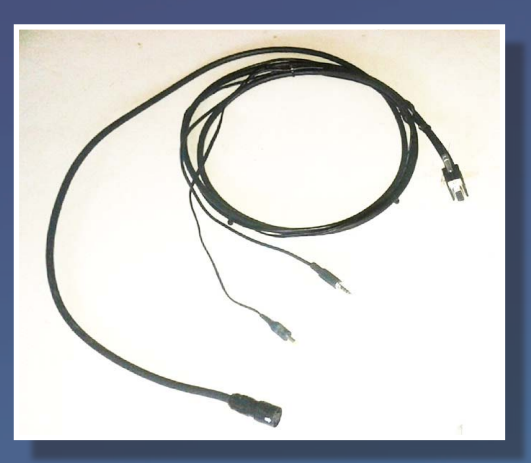

Cable de Conexión cinemómetro cámara

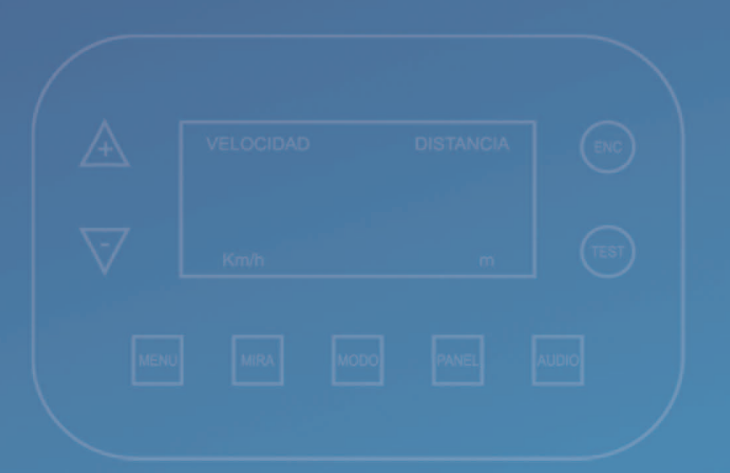

Los componentes se conectan de la siguiente manera:

Previo a montar el Stalker Lidar y la cámara al trípode, el dispositivo cinemómetro debe ser conectado a la parte lateral del Gabinete en alguna de las dos TOMAS DE TENSIÓN de la Batería de 12 Vcc.

Luego a través del cable de conexiones, conectar cinemómetro en Entrada/Salida SERIE, VIDEO de Cámara y TENSIÓN a Cámara.

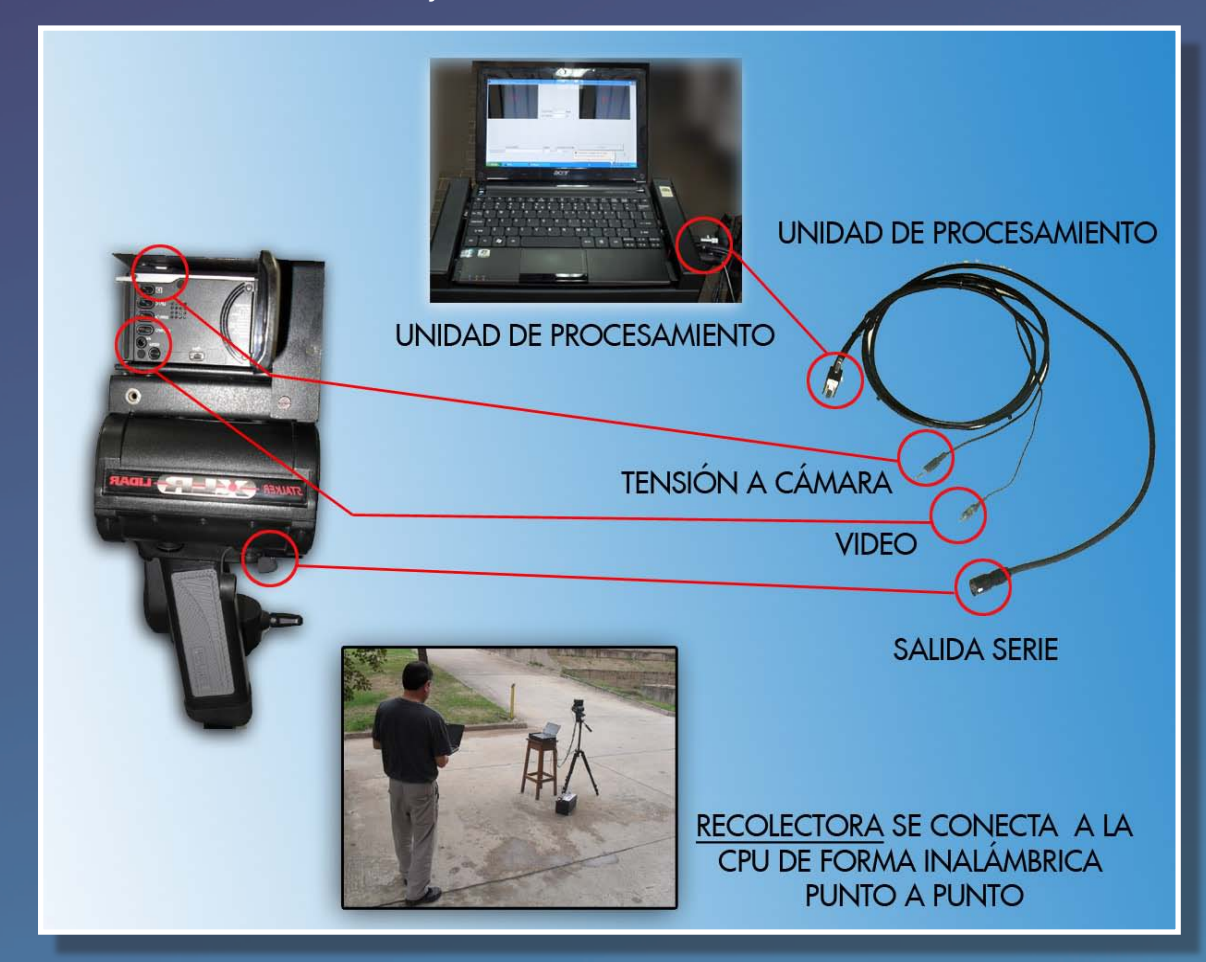

Esta operación es sumamente fácil y solo requiere prestar atención en las formas de los conectores para que coincidan en la entrada especificada.

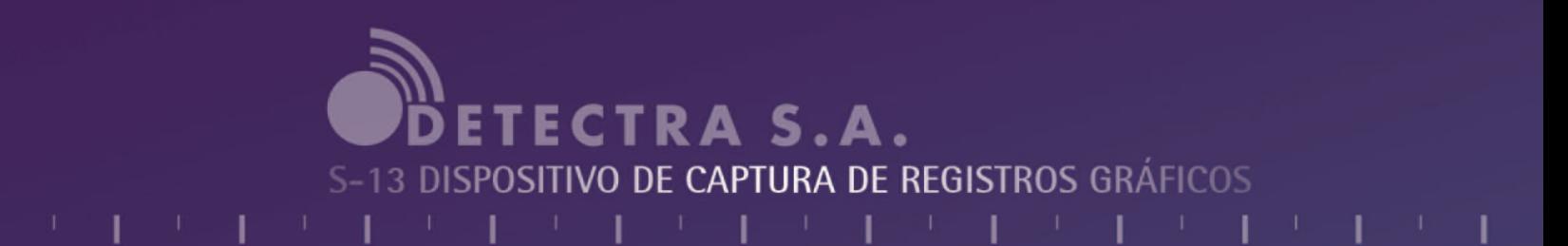

## **MODO DE OPERACIÓN MANUAL**

Encienda el sistema:

- 1- NOTEBOOK pulsando el botón frontal de power
- 2- La cámara
- 3- El cinemómetro (Pistola Stalker)

El sistema cuando arranca lanza automáticamente el software de aplicación GRAFSPEED versión 1.03-n apareciendo la siguiente pantalla.

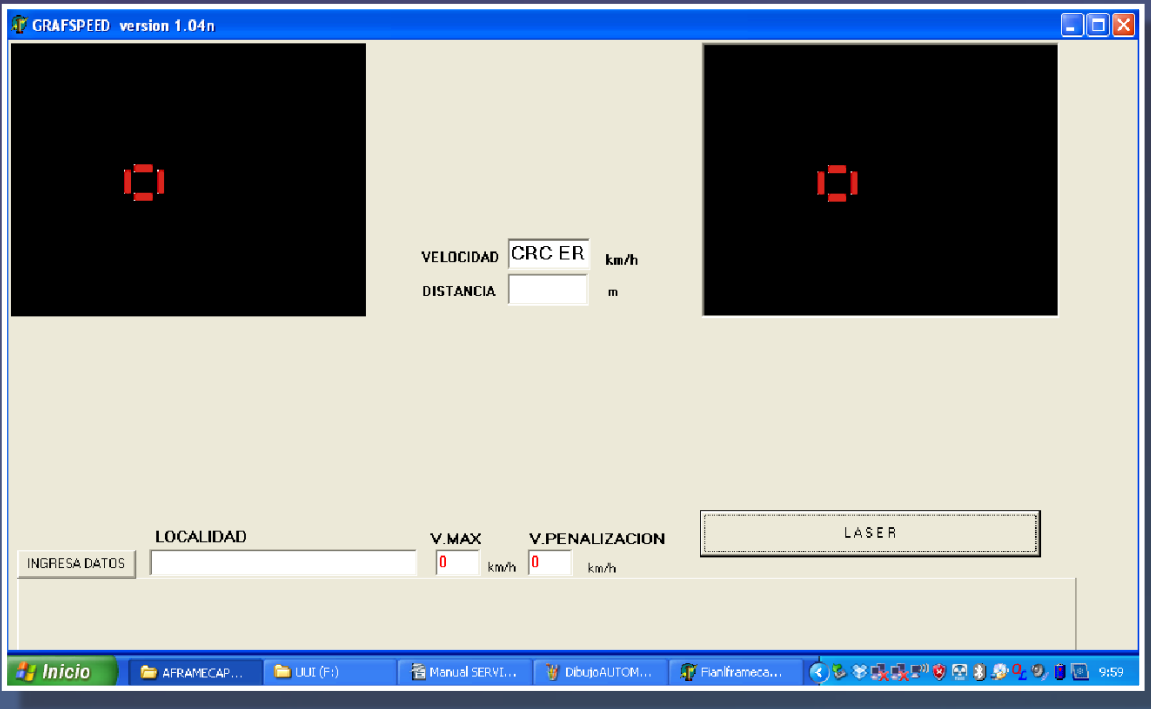

Esta es la pantalla general de la aplicación, desde acá se realizan todas las operaciones. Tener en cuenta que en la parte superior derecha aparecerá la imagen transmitida por la cámara.

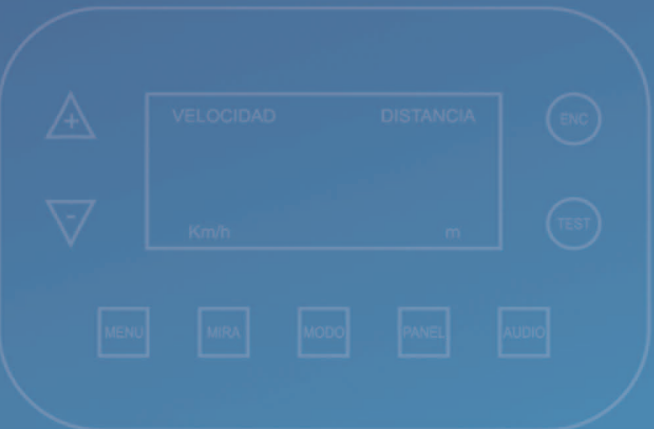

### **MODO DE OPERACIÓN MANUAL**

### NOTA:

PARA PASAR A MODO DE FUNCIONAMIENTO AUTOMÁTICO INGRESAR EN LOCALIDAD LA PALABRA AUTOMATICO Y EN VELOCIDAD 1 km. EL SISTEMA SE REINICIARÁ AUTOMÁTICAMENTE Y ENTRARÁ EN DICHO MODO DE FUNCIONAMIENTO.

Primeramente se procede a la carga de datos tales como localidad, velocidad máxima y velocidad de penalización.

Luego pulsando botón ingresa datos se cargan datos complementarios:

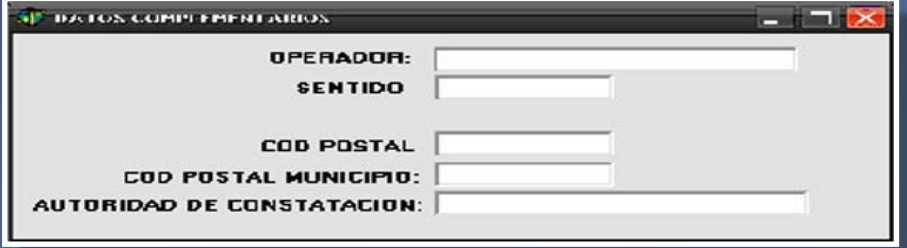

A partir de este momento se puede comenzar a medir velocidades, apuntando con la cámara al objetivo y oprimiendo el pulsador se dispara la secuencia de captura.

Si la velocidad medida supera la velocidad de penalización dicha foto se almacena en el disco de la CPU de lo contrario se desecha. De todos modos siempre aparece a la izquierda una imagen de la última foto tomada.

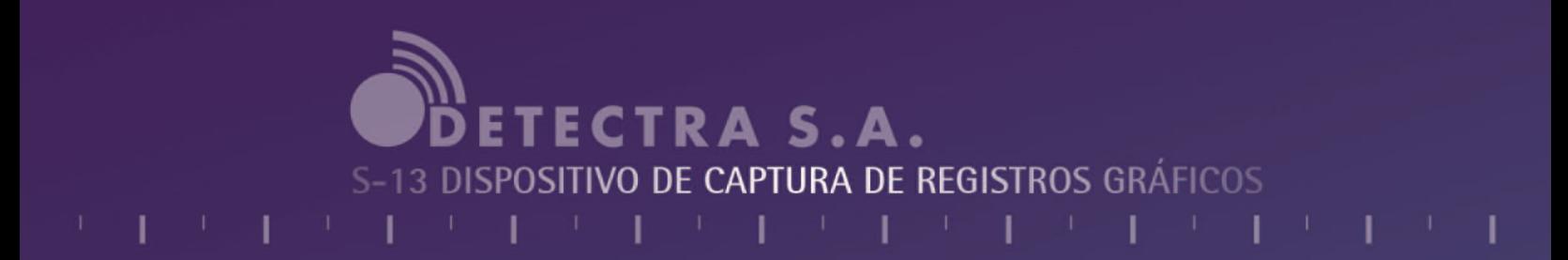

## **MODO DE OPERACIÓN MANUAL**

En el caso de que la velocidad de penalización no fuera superior en al menos 4 km/h, se mostrará el siguiente mensaje:

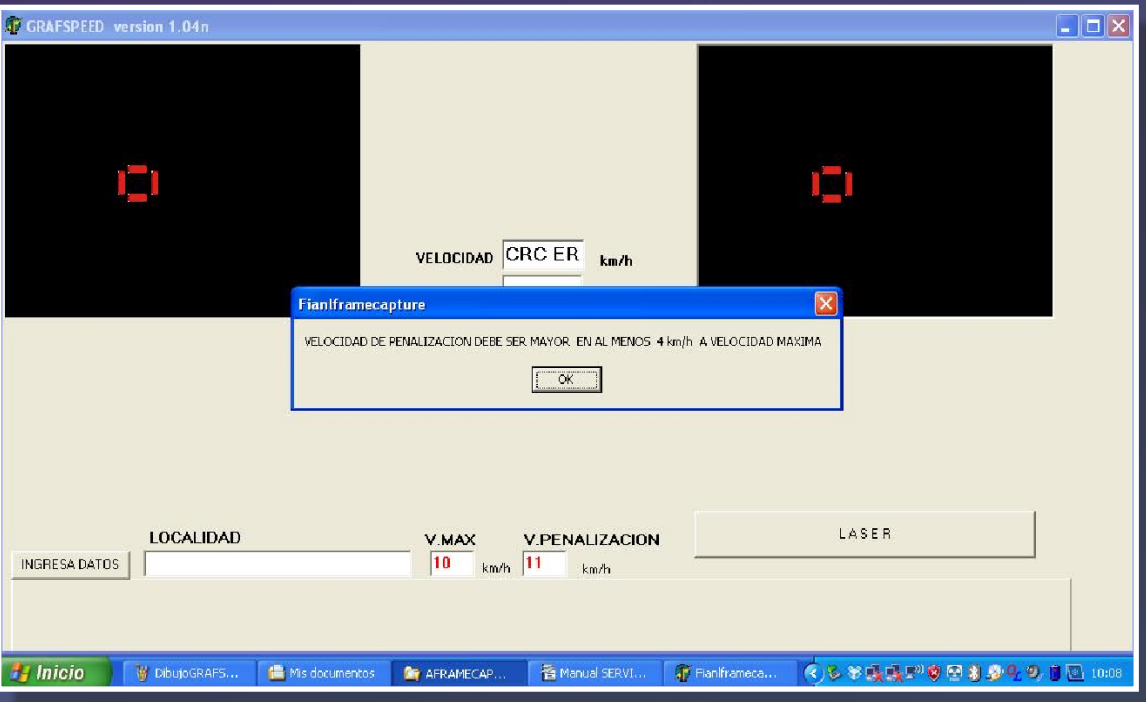

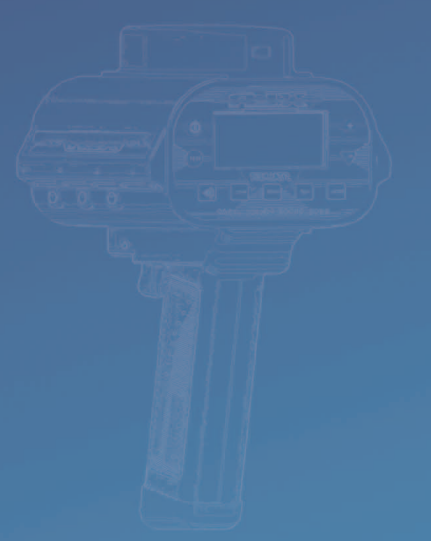

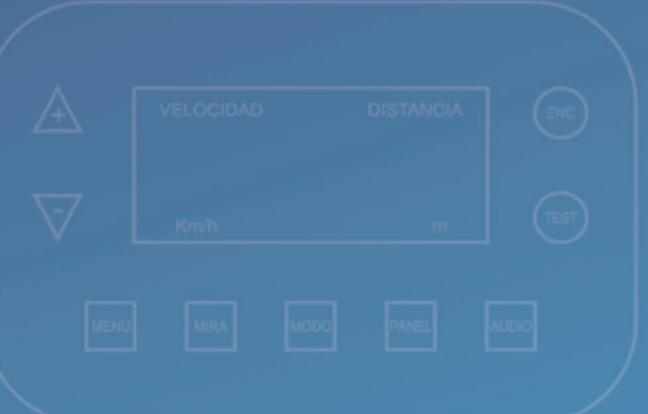

### **RESGUARDO DE LAS FOTOS OBTENIDAS:**

Conectar en red punto a punto la computadora de recolección de datos la cual está configurada para conectarse en RED. De manera automática a la NETBOOK y es admitida por esta a través de su FIREWALL.

Una vez conectada buscar la carpeta que se encuentra en el dispositivo mapeado como disco z:\ y se encontrarán las fotos con su respectiva firma que se deben copiar en la carpeta C:\ FOTOSVEL \.

Terminada la tarea ejecutar la aplicación CAPTORDES.EXE y se desencriptarán y controlarán todas las fotografías pudiéndose luego proceder a generar las actas u otros procesos accesorios.

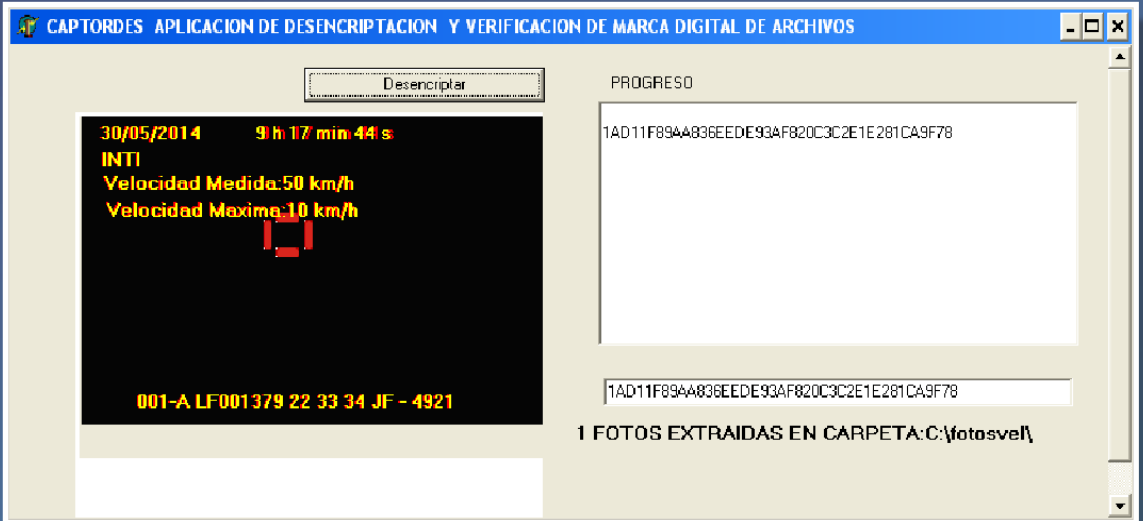

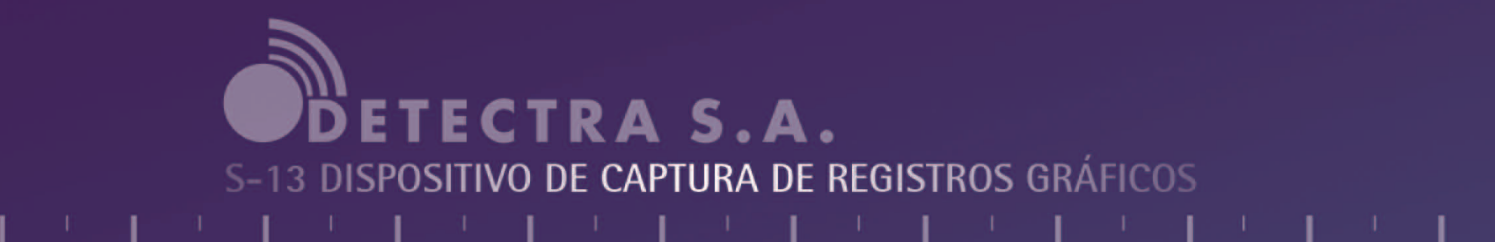

## **ESPECIFICACIONES TECNICAS:**

RANGO DE VELOCIDAD: +/- 30 km/ h A +/- 150 km/ h LÍMITE DE TEMPERATURA: 0 ºC A 50 ºC TENSIÓN NOMINAL: 12 Vcc LÍMITE DE LA TENSIÓN DE ALIMENTACIÓN: 10,8 Vcc a 14,4 Vcc

### **CONDICIONES DE FUNCIONAMIENTO:**

Magnitudes de influencia:

Hay que destacar que el equipo deja de funcionar cuando los límites de Voltaje son excedidos en 14,4 Vcc tanto como si son disminuidos a menos de 10,8 Vcc. Equivalente a +- 20% de la tensión nominal. Al mismo tiempo esta preparado para operar entre  $0^{\circ}$  y 50 $^{\circ}$  C sin ningún inconveniente.

- 1. Debe evitarse el uso del equipo en días lluviosos.
- 2. Debe evitarse golpes de los componentes debido a que puede ocasionar la descalibración de los mismos con la consiguiente consecuencia de no funcionar correctamente.

### **Error Cinemómetro no corresponde a CPU**

Motivo: Cinemómetro cambiado Acción: Colocar el cinemómetro correspondiente al registro gráfico

### **Error Formato de datos incorrecto**

Motivo: Formato no corresponde Acción: Cambiar el formato del cinemómetro a Format 8

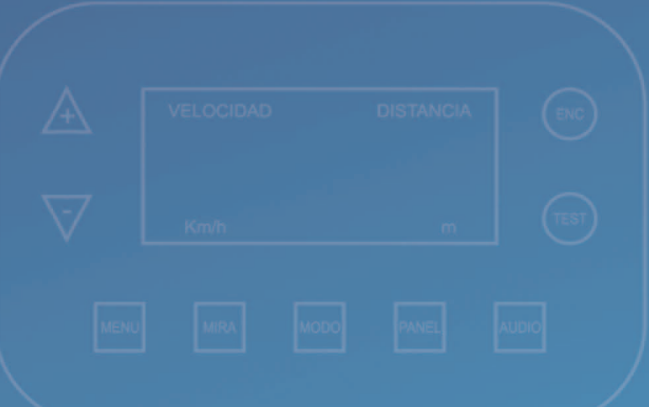

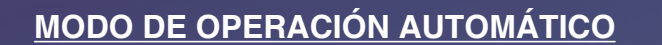

Encienda el sistema:

- 1- El CPU pulsando el botón frontal de Power
- 2- La cámara
- 3- El cinemómetro (Pistola Stalker)

El sistema cuando arranca lanza automáticamente el software de aplicación GRAFMATIC Ver 3.02-n apareciendo la siguiente pantalla:

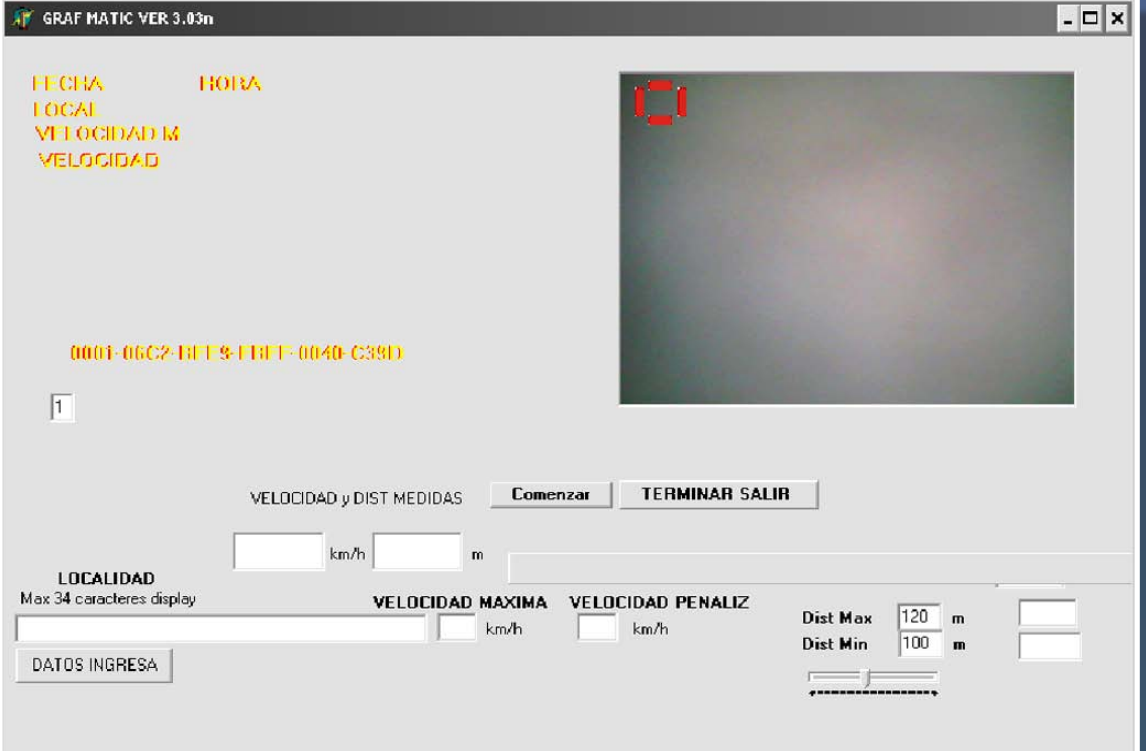

Esta es la pantalla general de la aplicación, desde acá se realizan todas las operaciones. Tener en cuenta que en la parte superior derecha aparecerá la imagen transmitida por la cámara.

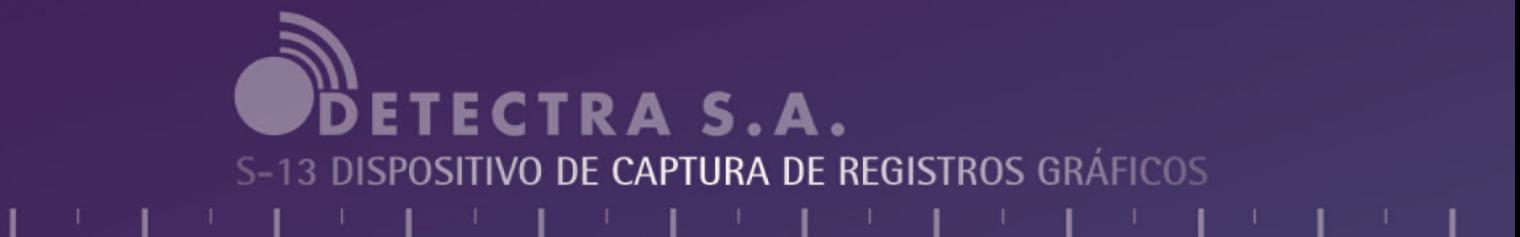

## **MODO DE OPERACIÓN AUTOMÁTICO**

NOTA: PARA PASAR A MODO DE FUNCIONAMIENTO MANUAL INGRESAR EN LOCALIDAD LA PALABRA MANUAL Y EN VELOCIDAD 1 Km. EL SISTEMA SE REINICIARÁ AUTOMÁTICAMENTE Y ENTRARÁ EN DICHO MODO DE FUNCIONAMIENTO.

Primeramente se procede a la carga de datos tales como localidad, velocidad máxima y velocidad de penalización.

Luego pulsando boton ingresa datos e cargan datos accesorios.

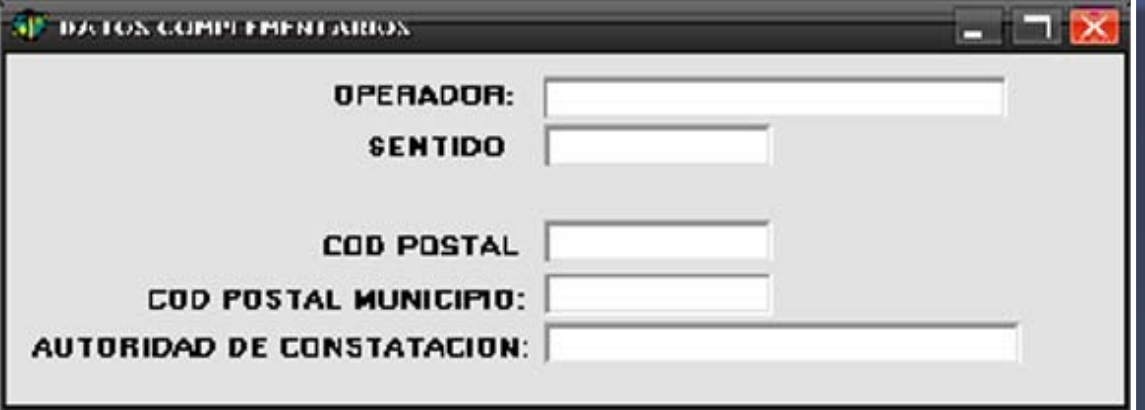

En el caso de que la velocidad de penalización no fuera superior en al menos 4 km/h, se mostrará el siguiente mensaje:

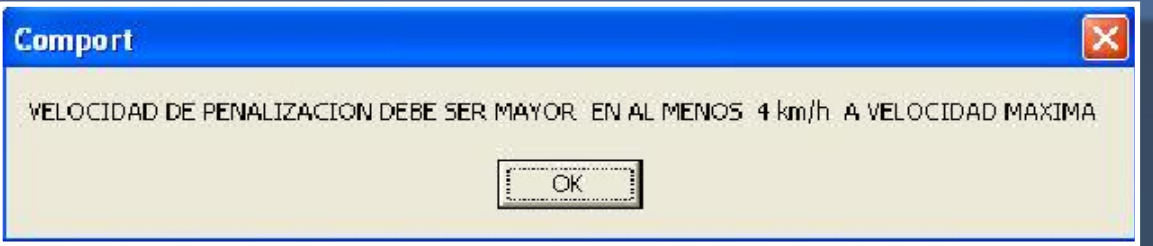

## **MODO DE OPERACIÓN AUTOMÁTICO**

El dispositivo de captura montado en su trípode se colocara de manera que apunte el carril a ser controlado y para iniciar la captura se debe pulsar el botón comenzar. A partir de este momento se puede comenzar a medir velocidades.

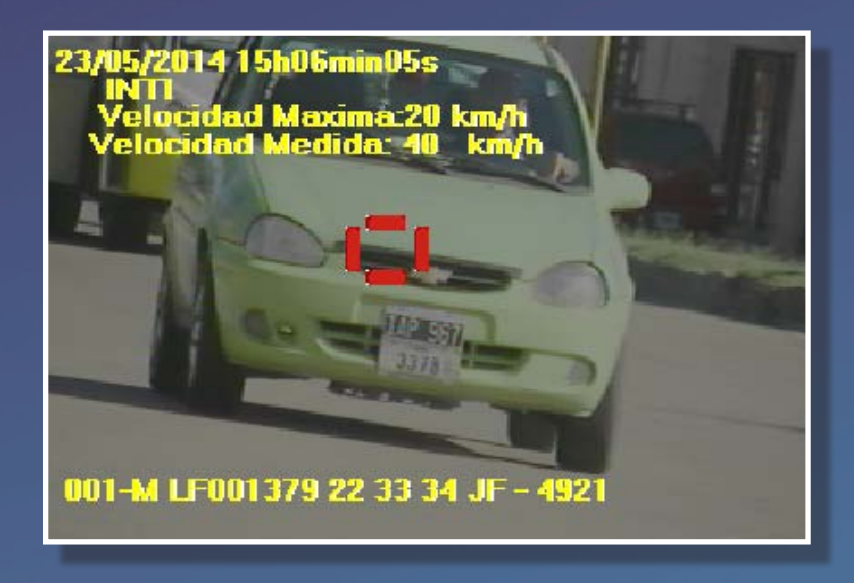

Si la velocidad medida supera la velocidad de penalización dicha foto se almacena en el disco de la CPU de lo contrario se desecha. De todos modos siempre aparece a la izquierda una imagen de la última foto tomada.

Para salir del sistema se deberá pulsar salir y el sistema se cerrará de manera automática y se apagará la CPU.

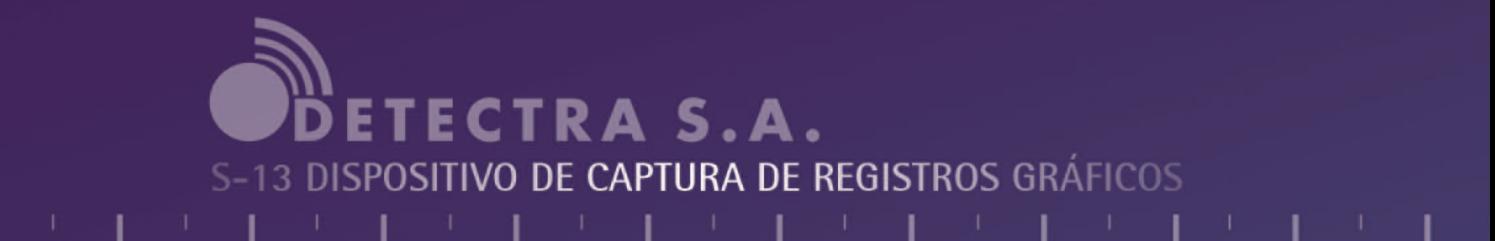

## **MODO DE OPERACIÓN AUTOMÁTICO**

### **RESGUARDO DE LAS FOTOS OBTENIDAS:**

Conectar en red punto a punto la computadora de recolección de datos la cual está configurada para conectarse en RED. De manera automática a la NETBOOK y es admitida por esta a través de su FIREWALL.

Una vez conectada buscar la carpeta que se encuentra en el dispositivo mapeado como disco z:\ y se encontrarán las fotos con su respectiva firma, que se deben copiar en la carpeta C:\FOTOSVEL\.

Terminada la tarea, ejecutar la aplicación CAPTORDES.EXE y se desencriptarán y controlarán todas las fotografías pudiéndose luego proceder a generar las actas u otros procesos accesorios.

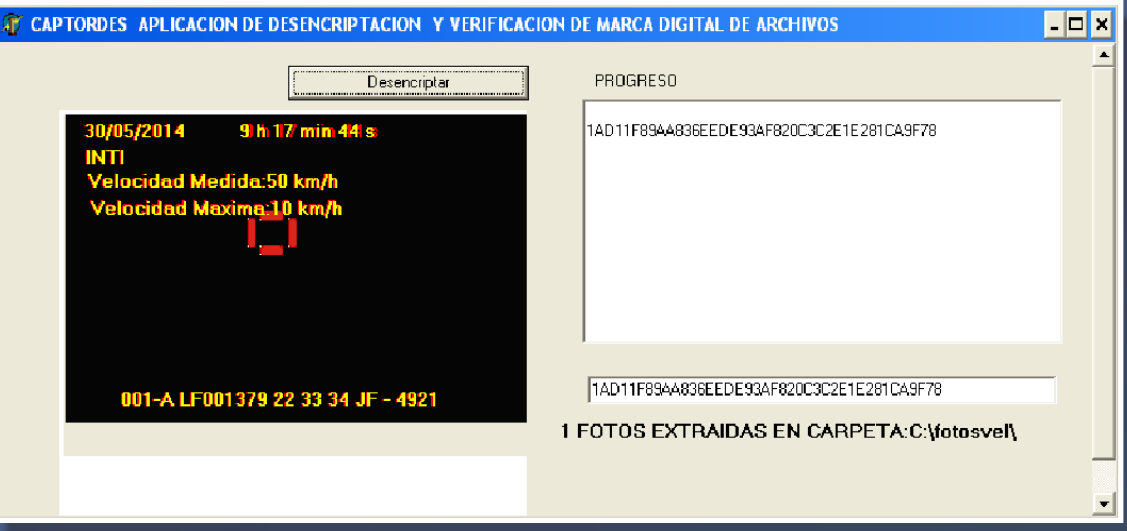

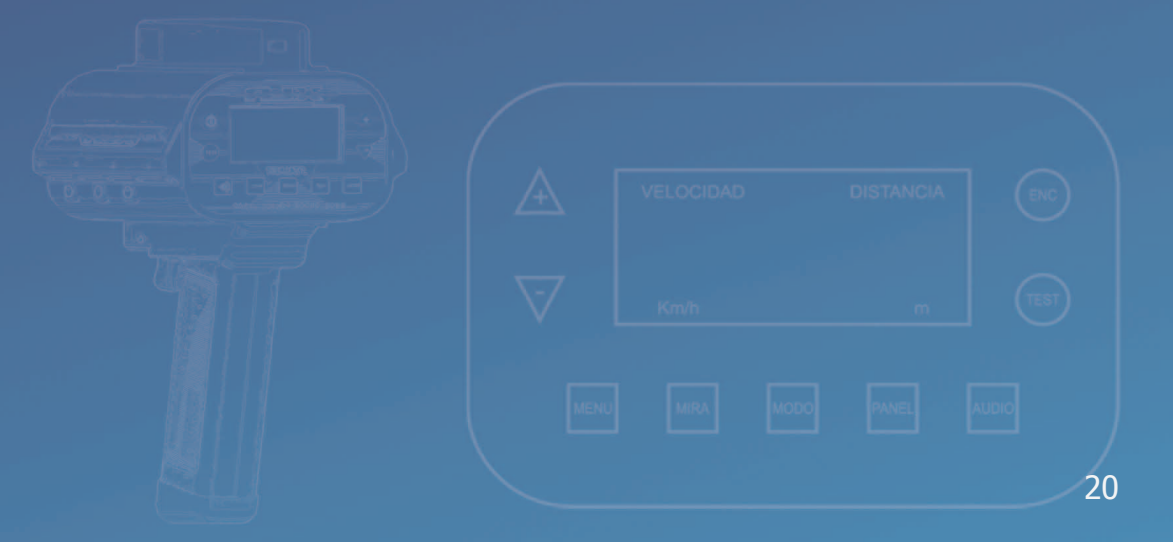

### **ESPECIFICACIONES TÉCNICAS:**

RANGO DE VELOCIDAD: +/- 30 Km./ h A +/- 150 Km./ h LIMITE DE TEMPERATURA: 0 °C A 50 °C TENSIÓN NOMINAL: 12 Vcc LIMITE DE LA TENSIÓN DE ALIMENTACIÓN: 10,8 Vcc a 14,4 Vcc

### **CONDICIONES DE FUNCIONAMIENTO:**

Magnitudes de influencia:

Hay que destacar que el equipo deja de funcionar cuando los límites de Voltaje son excedidos en 14,4 Vcc tanto como si son disminuidos a menos de 10,8 Vcc. Equivalente a +- 20% de la tensión nominal.

- 1. Debe evitarse el uso del equipo en días lluviosos.
- 2. Debe evitarse golpes de los componentes debido a que puede ocasionar la descalibración de los mismos con la consiguiente consecuencia de no funcionar correctamente.

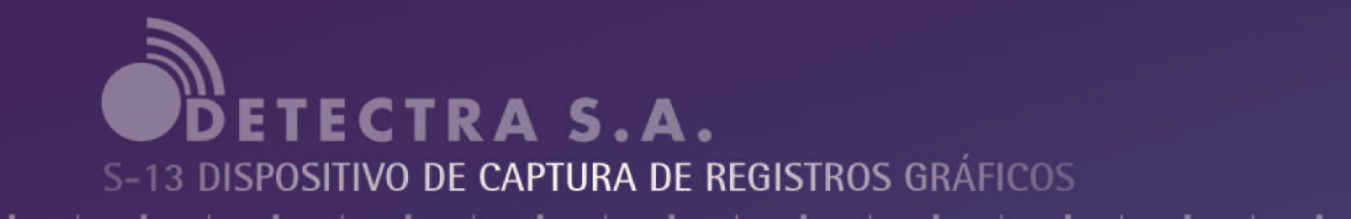

### **ESPECIFICACIONES TECNICAS:**

### **Errores**

- 1. Error: No pasa el CHECK DE ARRANQUE Motivo: Dispositivo dañado necesita reparación
- 2. CPU

Error: No se trasmite velocidad Motivo: Cable defectuoso Acción: Revise la conexión

Error: Cinemómetro fuera de configuración Motivo: Desconfiguración Acción: Comunicarse con Servicio Técnico

Error: No se dispara la secuencia de captura Motivo: Pulsador desconectado Acción: Reconectar pulsador

Error: Se apaga la unidad Central de proceso de manera ordenada. Motivo: Temperatura fuera de rango Acción: Verificar las condiciones de temperatura ambiente que no excedan o estén por debajo de los límites de funcionamiento. Error: Se apaga la unidad.

Error: Cinemómetro no corresponde a CPU Motivo: Cinemómetro cambiado Acción: Colocar el cinemómetro correspondiente al Registro Gráfico.

Error: Formato de datos incorrecto Motivo: Formato no corresponde Acción: Cambiar el formato del cinemómetro a Format 8.

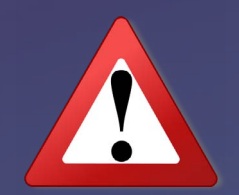

### **CONSIDERACIONES GENERALES A TENER EN CUENTA POR EL OPERADOR**

Al inicio de la operación

Llenar los datos correspondientes al lugar de la operación indicando:

- 1. Lugar de la toma de infracciones, no se deben usar signos, solamente letras y números y/o guiones de ser necesario.
- 2. Nombre del operador o número de legajo.
- 3. Velocidad máxima del lugar a controlar.
- 4. Verificar fecha y hora de la CPU de la unidad de procesamiento Es obligación del operador el ajuste de foco de la cámara.

## LUGAR DE OPERACION:

El equipo está diseñado para tomar la velocidad de vehículos que se acercan o se alejan, el haz laser se debe orientar para que quede lo más perpendicular posible al frente del vehículo a medir o lo que es lo mismo, lo más paralelo posible a la vía de circulación.

El lugar elegido debe estar lo suficientemente protegido contra posibles despistes de algún móvil y debidamente señalizado, siempre que sea posible se deberá ubicar móvil, equipo y operador detrás del guarda raíl.

Verifique siempre la integridad de los precintos, la falta de los mismos es causal de desestimación del uso del equipo y posibles sanciones del ente controlador.

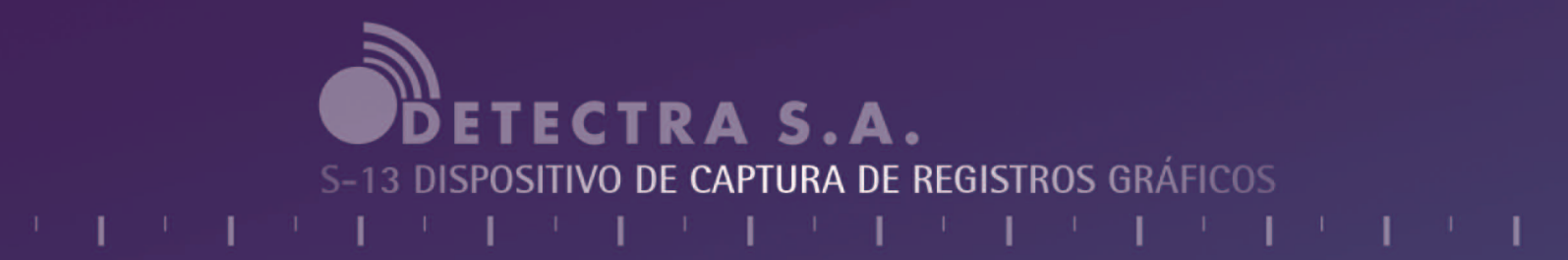

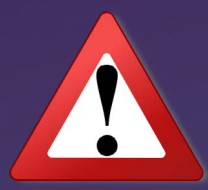

### **CONSIDERACIONES GENERALES A TENER EN CUENTA POR EL OPERADOR**

### EMBALAJE Y TRANSPORTE:

El equipo se entrega con su correspondiente valija de embalaje y transporte, nunca circular con el equipo montado sobre el trípode que se provee o con el equipo fuera de la valija, esto provoca posibles roturas de cámara o componentes electrónicos o daños a partes sensibles de los equipos.

## IMPORTANTE:

El equipo trabaja con una alimentación de 12 voltios, de corriente continua, y se debe respetar la polaridad asignada, bajo ninguna circunstancia, haga cambios.

Así mismo el equipo está diseñado para operar con cargas mínimas y máximas de tensión, en caso de no cumplir con estos requisitos el equipo no funcionará.

Recuerde tener la batería debidamente cargada y/o batería de reserva.

Sr. Operador recuerde que usted está ayudando a mitigar la inseguridad vial y está cumpliendo con una tarea de educación, por lo tanto respete las velocidades máximas, además de cumplir con las normas de seguridad vial para el trabajo que está cumpliendo.

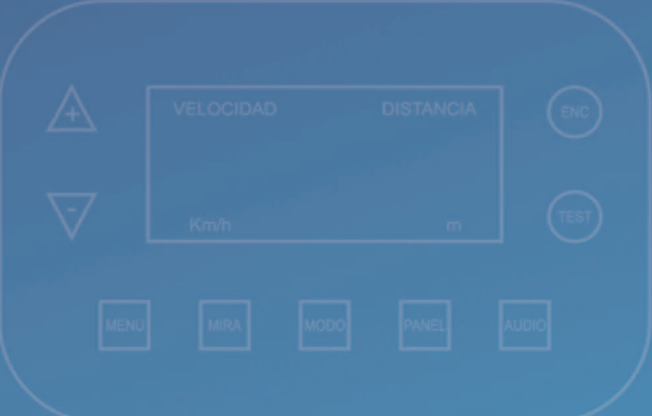

# OUETECTRA S.A.

### FABRICANTE: SERVITEC S.R.L

MARCA: SERVITEC

MODELO: S13

ORGANISMO DE HOMOLOGACION: I.N.T.I.

CERTIFICACION DE HOMOLOGACION: SECRETARÍA DE INDUS-TRIA Y COMERCIO

CÓDIGO DE APROBACION DE MODELO: Nº INSC. ART. 18 LEY 19.511:5240

INDUSTRIA ARGENTINA

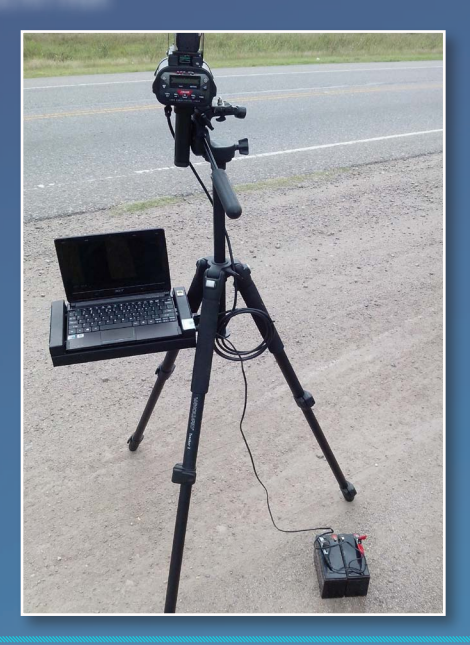

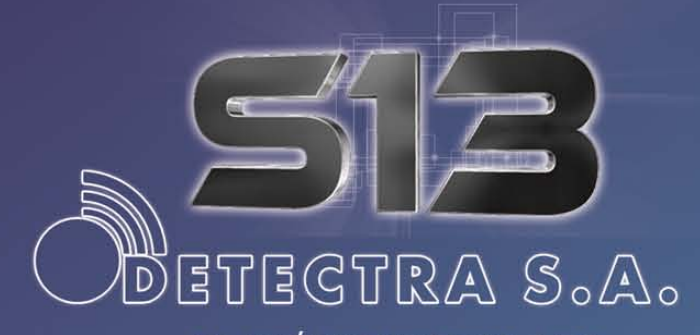

AV. HIPÓLITO YRIGOYEN 1419 **FLORIDA | CP 1602** PROV. DE BS. AS Tel.: 8011) 4513-6050/51 info@detectra.com.ar www.detectra.com.ar

S-13 DISPOSITIVO DE CAPTURA DE REGISTROS GRÁFICOS